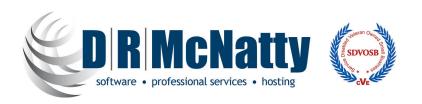

On August 6, Oracle released Primavera P6 18.8 for on premise delivery. P6 18.1 through 18.7 were releases only available on Oracle Cloud. The enhancements listed below are an accumulation of all versions incorporated into P6 18.8.

We have accumulated a listing of all release notes for What's New in P6 version 18.

- 1. Removal of remaining Java applets from P6: All remaining applets will be disabled. Recent P6 versions included Portfolio Capacity Planning and Dashboard Scorecards in HTML5. Version 18 will also include a new HTML5 user interface for Risk. The removal of these applets will impact some functionality within Dashboards, Portfolios and classic views from EPS, Activity and Resource Assignments. The Dashboards and Portfolios impacted are:
- Dashboards:
  - Resource Team Summary
  - o Open Request for Resource
  - o Resource Analysis Chart
  - My Workgroups
- Portfolios:
- o Portfolio Gantt Chart
- o ROI
- 2. Team Member Improvements:
- **Grouping and Filtering Improvements**: Use up to five criteria to filter activity data. Group activities and assignments by Project and WBS.
- Filter based on the primary resource assigned to an activity in P6 for Android and P6 for iOS.
- Search the activity list based on codes and user-defined fields in P6 for Android and P6 for iOS.
- Use a setting in P6 to restrict whether resources in Team Member Web, P6 for Android, and P6 for iOS can assign themselves to activities outside the resource's OBS access.

## 3. Integration with Oracle Prime:

- Import tasks from the Oracle Prime Projects Tasks to P6 Professional when connected to an EPPM database to integrate your lean scheduling process with P6. Prime tasks are visible in P6 Client as tasks assigned to activities in integrated projects.
- Tasks are displayed as steps assigned to activities in integrated projects. Add columns to
  Activities views and the Steps detail window to see task information from Prime, including
  start and completion dates. Add columns to highlight activities with tasks outside the
  activity dates; activities that are completed but have incomplete tasks; and activities that
  are not completed where all the assigned tasks are completed.
- Prime Sync is no longer supported in P6 EPPM. Use Primavera Gateway to configure a connection between P6 and Oracle Prime Projects.

## Additional Enhancements:

- Performance Percent Complete field based on labor units. The Performance % Complete -Labor Units field in P6 Professional shows the percentage earned value of the budget at completion as calculated from labor units.
- Create multiple user views on the EPS, Activities, Resource Assignment, and Project
  Assignment pages. For example, create multiple user views for departments who need
  access to consistent views of information. Only the creator can edit the view and only those
  assigned can display it. Cut/copy existing User views to the Multiple Users category to allow
  other users to access them, or cut/copy existing Global views to Multiple Users to restrict
  access or prevent the views from being modified.
- Import and Export Location with Projects. When you import and export Projects using the Primavera XML format, location data is included in and retrieved from the XML file.
- Performance Enhancements. P6 Web Services Read Activities operation is faster in customizing the Activities Page view when the open project contains a large number of activities.
- Import global data to/export global data from P6: Import and export data via Excel on the Enterprise Data page. This feature is helpful for periodic updates of enterprise data. Existing data can be updated and new data can be added. If data fails to import, download a copy of the import file with appended information on why data failed to import. In this release, activity code import and export has been implemented.

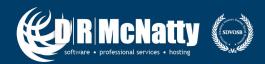